<http://poloclub.gatech.edu/cse6242>

CSE6242 / CX4242: Data & Visual Analytics

### **Scaling Up** Pig

#### Duen Horng (Polo) Chau Assistant Professor Associate Director, MS Analytics Georgia Tech

Partly based on materials by Professors Guy Lebanon, Jeffrey Heer, John Stasko, Christos Faloutsos, Parishit Ram (GT PhD alum; SkyTree), Alex Gray

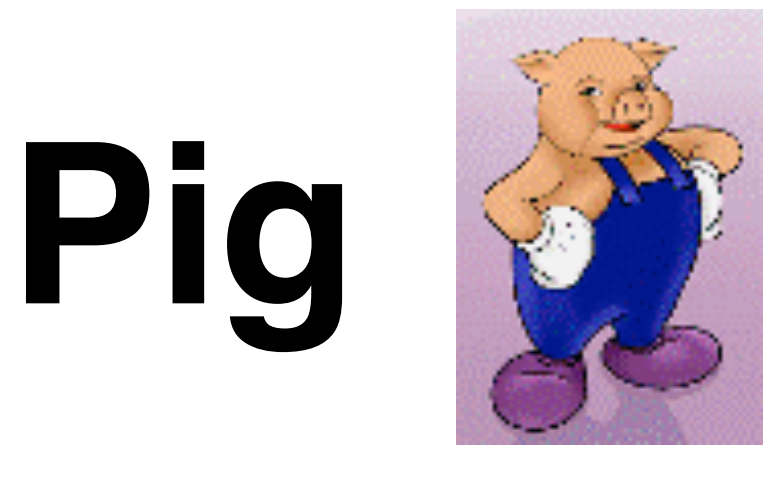

<http://pig.apache.org>

High-level language

- instead of writing low-level map and reduce functions
- Easy to program, understand and maintain
- Created at Yahoo!
- Produces sequences of Map-Reduce programs
- (Lets you do "joins" much more easily)

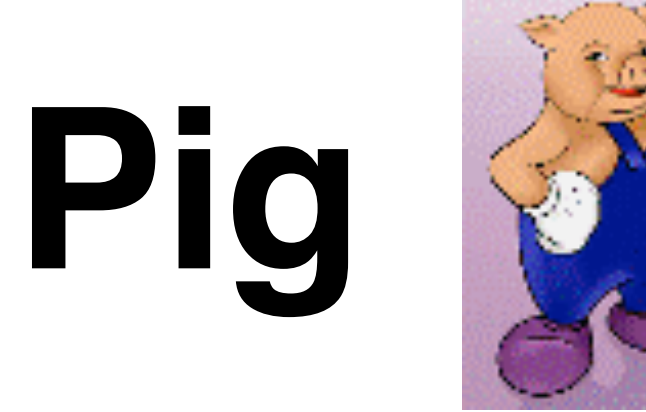

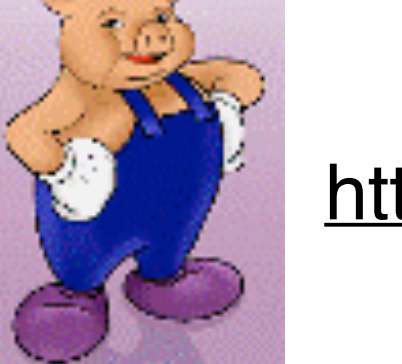

<http://pig.apache.org>

Your **data analysis task** becomes a **data flow** sequence (i.e., **data transformations**)

### Input ➡ **data flow** ➡ output

You specify **data flow** in **Pig Latin** (Pig's language), Pig turns the data flow into a sequence of MapReduce jobs automatically!

## Pig: 1st Benefit

Write only a few lines of Pig Latin

Typically, MapReduce development cycle is long

- Write mappers and reducers
- Compile code
- Submit jobs
- ...

# Pig: 2nd Benefit

Pig can perform a **sample run** on representative subset of your input data automatically!

Helps debug your code in smaller scale (much faster!), before applying on full data

# What Pig is good for?

Batch processing, since it's built on top of **MapReduce** 

• Not for random query/read/write

May be **slower** than MapReduce programs coded from scratch

• You trade ease of use + coding time for some execution speed

## How to run Pig

Pig is a client-side application (run on your computer)

Nothing to install on Hadoop cluster

## How to run Pig: 2 modes

Local Mode

- Run on your computer (e.g., laptop)
- Great for trying out Pig on small datasets

MapReduce Mode

- Pig translates your commands into MapReduce jobs
- Remember you can have a single-machine cluster set up on your computer

**[Difference between PIG local and mapreduce mode:](http://stackoverflow.com/questions/11669394/difference-between-pig-local-and-mapreduce-mode)** [http://stackoverflow.com/questions/](http://stackoverflow.com/questions/11669394/difference-between-pig-local-and-mapreduce-mode) [11669394/difference-between-pig-local-and-mapreduce-mode](http://stackoverflow.com/questions/11669394/difference-between-pig-local-and-mapreduce-mode)

### Pig program: 3 ways to write

**Script** 

**Grunt** (interactive shell)

• Great for debugging

Embedded (into Java program)

- Use PigServer class (like JDBC for SQL)
- Use PigRunner to access Grunt

## **Grunt** (interactive shell)

Provides **code completion**

Press **Tab** key to complete Pig Latin keywords and functions

Let's see an example Pig program run with Grunt

• Find highest temperature by year

records = LOAD 'input/ ncdc/ micro-tab/ sample.txt' AS (**year**:chararray, **temperature**:int, **quality**:int);

```
filtered_records = 
  FILTER records BY temperature != 9999 
 AND (quality = = 0 OR quality = = 1 OR
       quality = = 4 OR quality = = 5 OR
       quality = = 9);
```
grouped\_records = GROUP filtered\_records BY year;

```
max temp = FOREACH grouped records GENERATE
  group, MAX(filtered records.temperature);
```
DUMP max\_temp;

```
grunt> 
records = LOAD 'input/ncdc/micro-tab/sample.txt' 
  AS (year:chararray, temperature:int, quality:int);
```
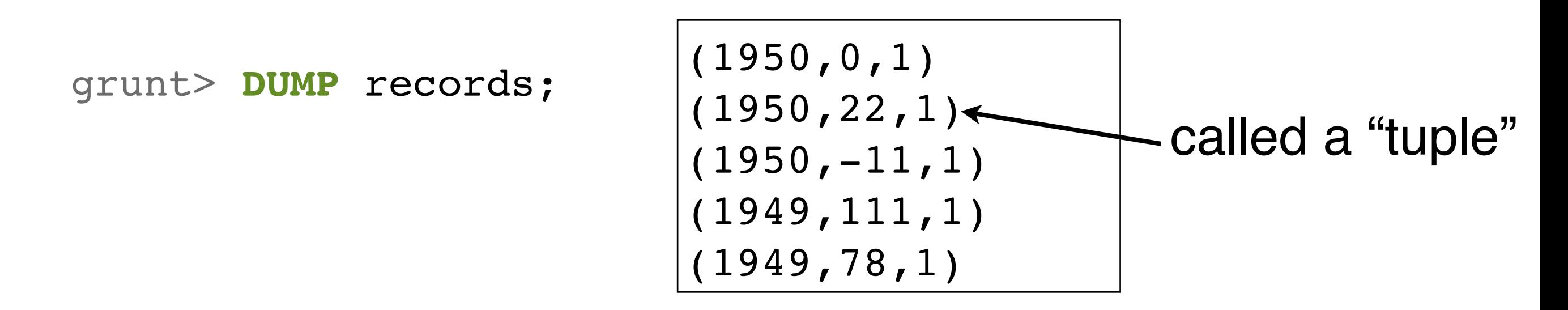

grunt> **DESCRIBE** records;

records: {year: chararray, temperature: int, quality: int}

```
grunt>
filtered_records = 
  FILTER records BY temperature != 9999 
 AND (quality == 0 OR quality == 1 OR
       quality == 4 OR quality == 5 OR
       quality == 9);
```
grunt> **DUMP** filtered\_records;

$$
(1950, 0, 1)
$$
  
(1950, 22, 1)  
(1950, -11, 1)  
(1949, 111, 1)  
(1949, 78, 1)

**In this example, no tuple is filtered out**

grunt> grouped\_records = **GROUP** filtered\_records **BY** year;

grunt> **DUMP** grouped\_records;

 $(1949,{(1949,111,1), (1949,78,1)})$ (1950,**{**(1950,0,1),(1950,22,1),(1950,-11,1)**}**)

called a "bag"

= unordered collection of tuples

grunt> **DESCRIBE** grouped\_records; grouped\_records: {**group**: chararray, filtered records: {year: chararray, temperature: int, quality: int}} **alias** that Pig created

 $(1949, \{(1949,111,1), (1949,78,1)\})$  $(1950, \{(1950, 0, 1), (1950, 22, 1), (1950, -11, 1)\})$ 

grouped records: {group: chararray, filtered records: {year: chararray, temperature: int, quality: int}}

grunt> max\_temp = **FOREACH** grouped\_records **GENERATE** group, **MAX**(filtered\_records.temperature);

grunt> **DUMP** max\_temp;

(1949,111) (1950,22)

### Run Pig program on a subset of your data

You saw an example run on a tiny dataset

How to do that for a larger dataset?

• Use the **ILLUSTRATE** command to generate sample dataset

### Run Pig program on a subset of your data

grunt> **ILLUSTRATE** max\_temp;

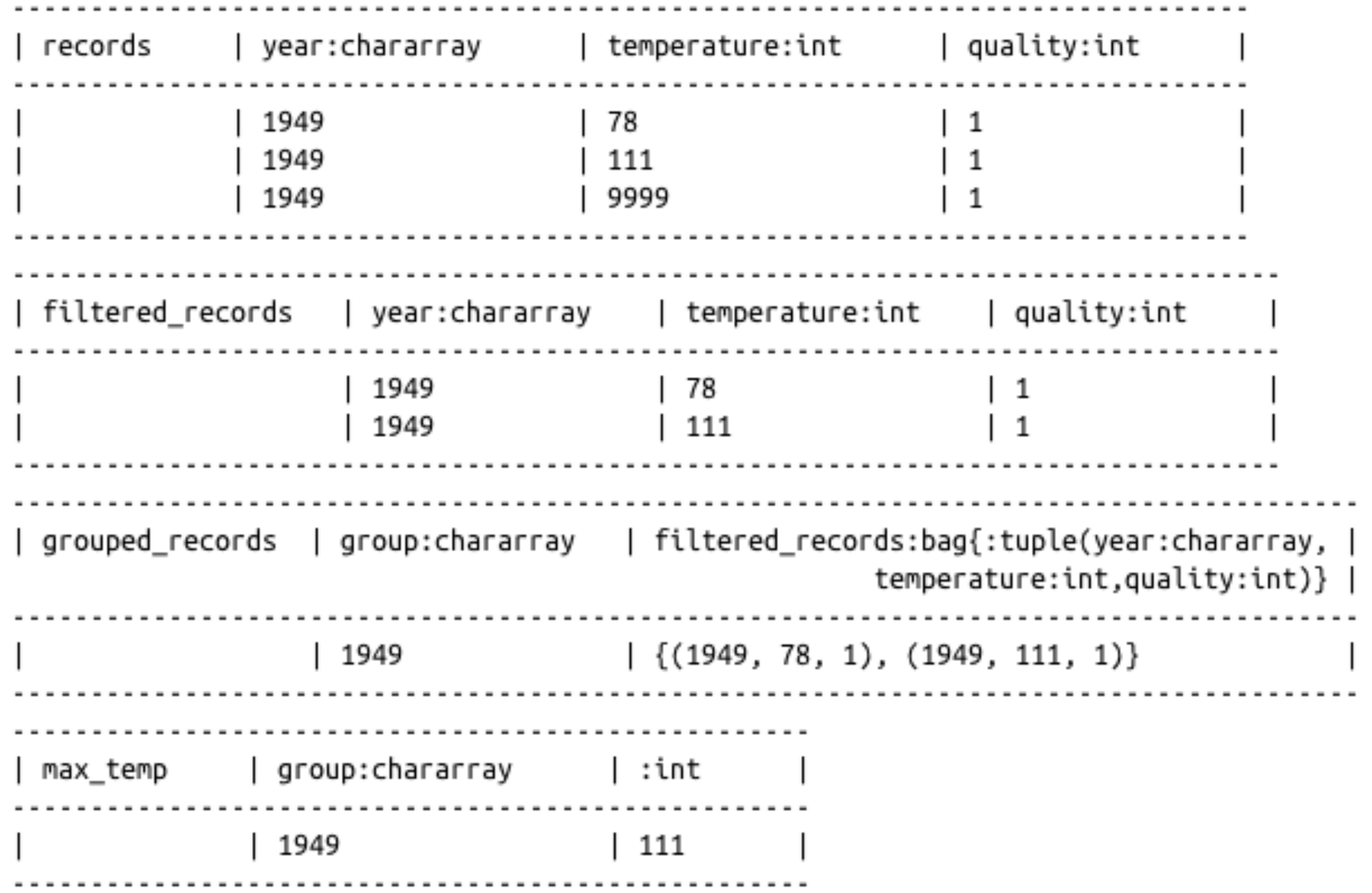

### How does Pig compare to SQL?

#### **SQL: "fixed" schema**

#### **PIG: loosely defined schema**, as in

records = **LOAD** 'input/ncdc/micro-tab/sample.txt' **AS** (year:chararray, temperature:int, quality:int);

### How does Pig compare to SQL?

#### **SQL: supports fast, random access**

(e.g., <10ms, but of course depends on hardware, data size, and query complexity too)

#### **PIG: batch processing**

## Pig vs SQL

1. Pig Latin is **procedural**, where SQL is **declarative**.

- 2. Pig Latin allows pipeline **developers to decide where to checkpoint data** in the pipeline.
- 3. Pig Latin allows the developer to select specific operator implementations directly **rather than relying on the optimizer**.
- 4. Pig Latin supports **splits** in the pipeline.
- 5. Pig Latin allows developers to **insert their own code** almost anywhere in the data pipeline.

### Much more to learn about Pig

#### Relational Operators, Diagnostic Operators (e.g., describe, explain, illustrate), utility commands (cat, cd, kill, exec), etc.

Table 11-1. Pig Latin relational operators

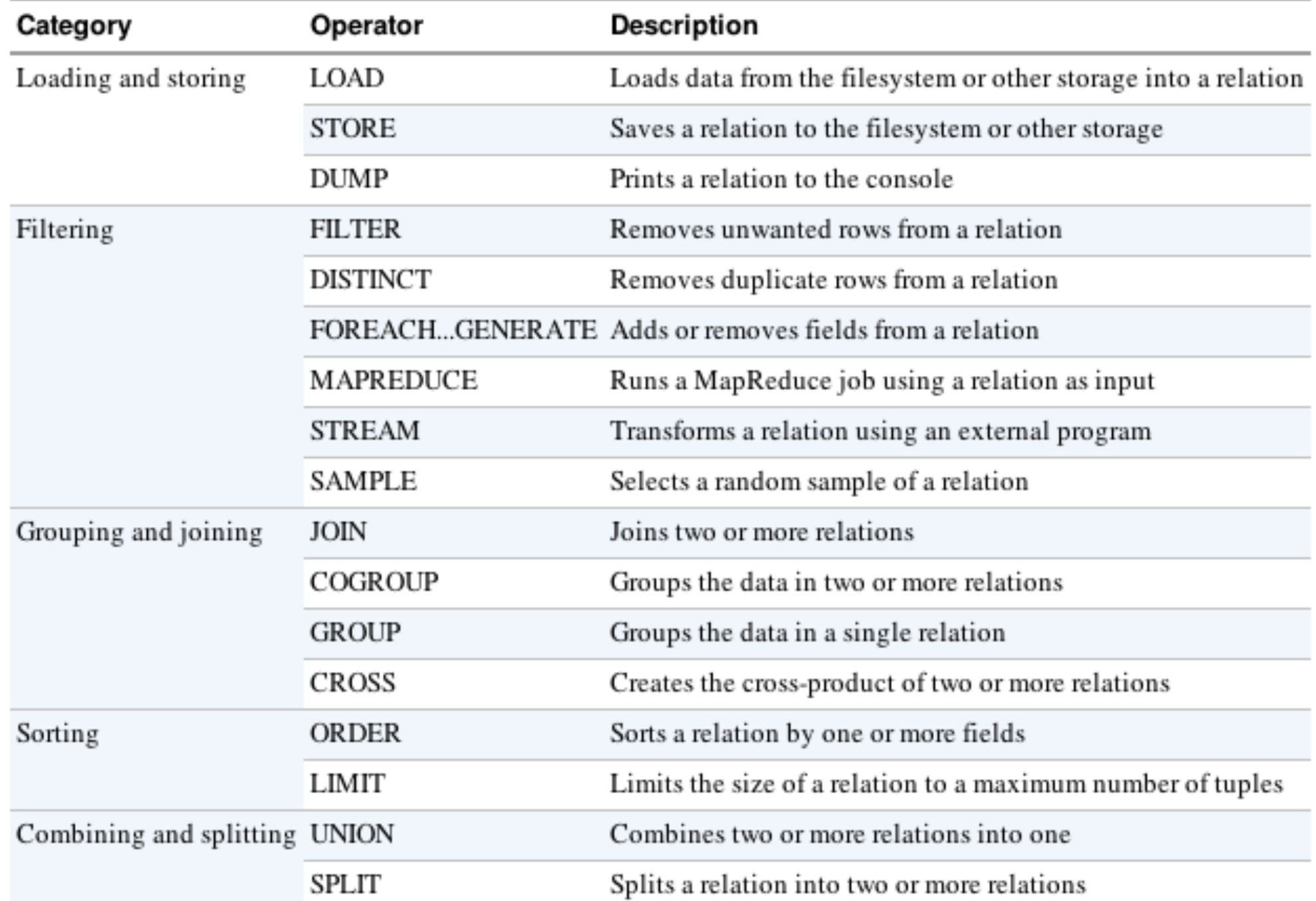